## Ändra språk i RStudio

Nedan finns instruktioner för hur man kan ändra så att R kan läsa svenska vokaler.

För att ändra språk i RStudio så att man kan läsa in svenska vokaler behöver man först stänga ner alla eventuella script och Quarto dokument, så att man bara kan se "Console".

Därefter går man in på menyn och väljer 'Tools' och sedan 'Global Options' RStudio

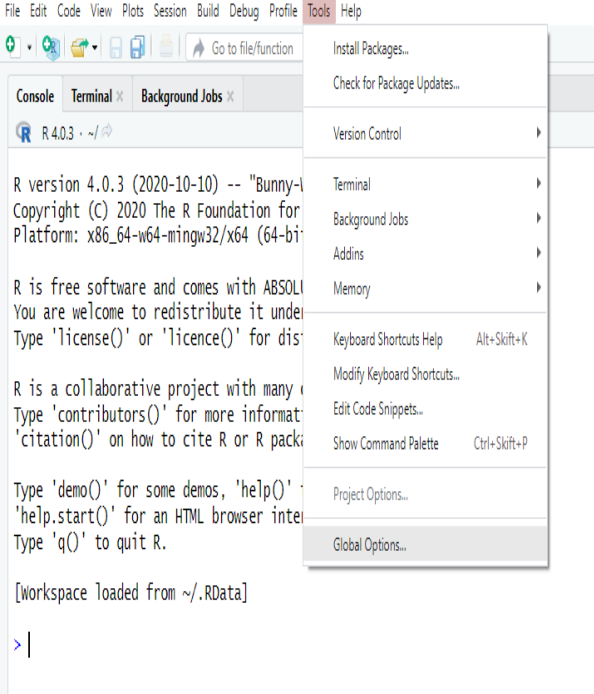

Därifrån trycker man på fliken 'Code' följt av 'Saving'. Har man inte gjort detta tidigare på sin dator så kommer det förmodligen att se ut på detta sätt:

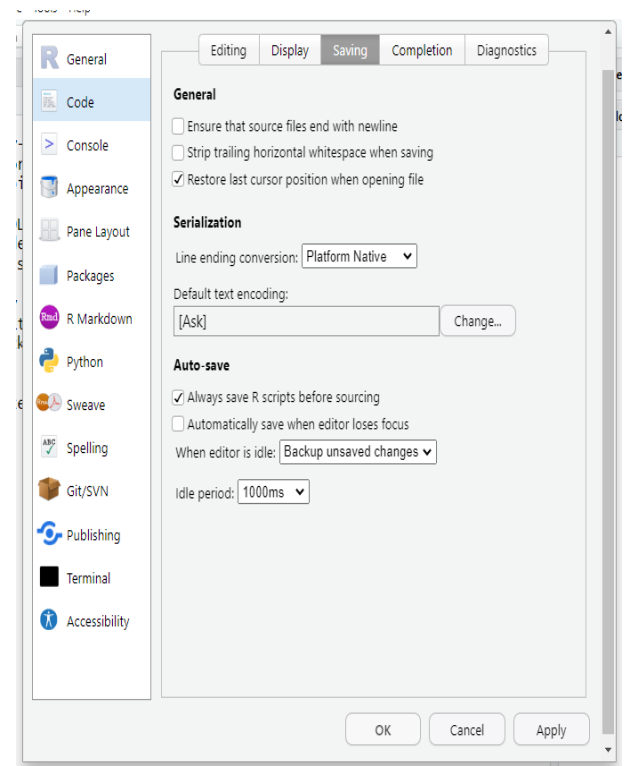

I mitten står det 'Default text encoding' och förmodligen 'Ask', om man trycker på 'Change' så får man upp ett nytt fönster likt nedan:

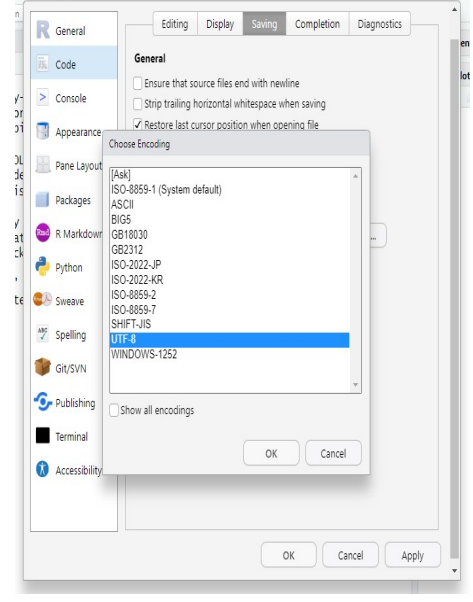

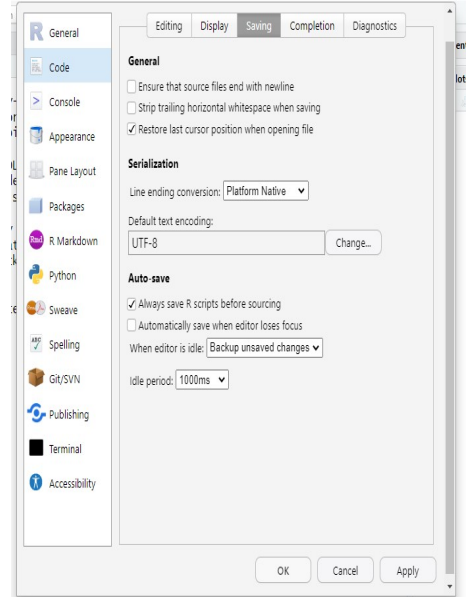

Välj UTF-8 och tryck på 'Ok'. Tryck sedan på 'Ok' igen i fönstret som ser ut som på bilden nedan:

Ibland kanske R säger till att den behöver starta om sessionen för att verkställa inställningarna. Tryck bara på 'Yes' eller 'Ok' i så fall. Nästa gång ett Quarto  $d$ okument öppnas så kommer man att kunna se svenska vokaler.